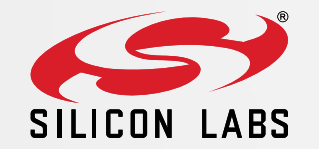

#### EFM8LB1 – Digital to Analog Converter (DAC)

6 N O V E M B E R , 2 0 1 5

### Agenda

#### **DAC Overview**

- General Operation
	- **Output voltage**
	- Data word
	- Reference voltage
	- **Turning the DAC on/off**
	- **Output pin**
	- **Update Trigger**
- **Firmware Examples** 
	- DAC Sine wave example
	- **Function generators example**

#### DAC Overview

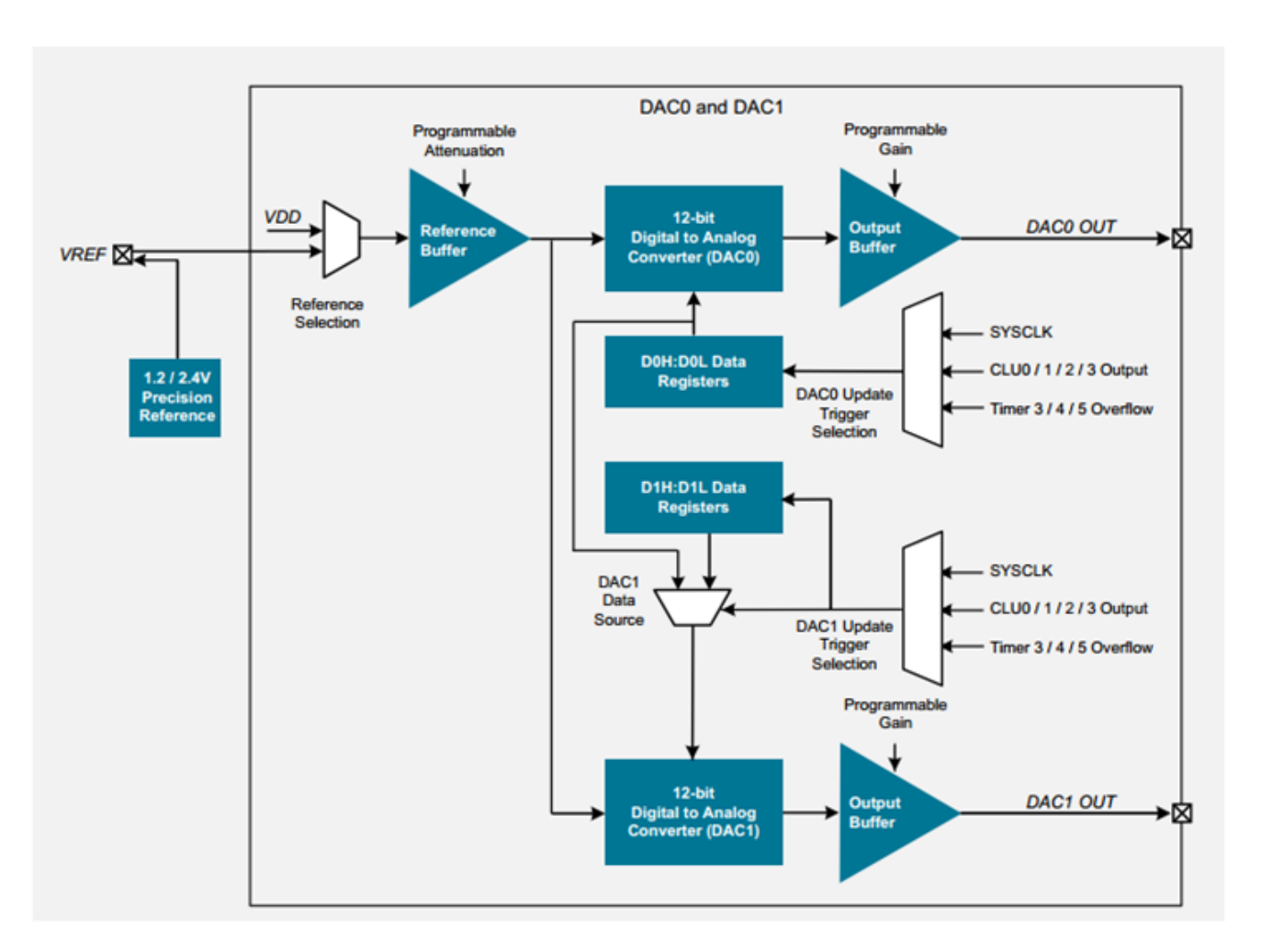

- **EFM8LB1 DAC can output constant voltage between**  $0V - 3.6V$ .
- The DACs don't require any clocks to maintain the output voltage.
- Four DACs are included, organized in pairs: DAC0/1, DAC2/3.
- Each DAC has 12-bit resolution.

#### **DAC0 and DAC1 Pair Block Diagram**

#### General Operation – Output Voltage

- **Output Voltage** 
	- **The output voltage is decided by DAC data input, the reference voltage, the reference buffer attenuation** setting and the output buffer gain. The formula as follows.

**DAC Output(V) = (DAC Data / 4096) x VREF x Attenuation x Gain** 

**Each factor in formula is discussed in further detail in the following section.** 

#### General Operation - Data Word

- Data Word
	- **The 12-bit data input to the DAC contains two registers DACnH and DACnL.**
	- Always write to the DACnL register first, then write to the DACnH register.
	- **The data is right justified by default.**
	- DAC1 and DAC3 Features, Using DAC1 as an example.
		- The DAC1 D1SRC field allows four data sources,
			- DAC1 and DAC0 data register, and inverse value of them.
		- The DAC1 D1AMEN bit provides additional options for generating DAC1 input data.
			- Alternate mode, DAC1 updates are based on the logical level of the trigger source.
				- When DAC1 trigger is low, DAC1 receives the DAC1 data register.
				- When DAC1 trigger is high, DAC1 receives the data source selected in D1SRC.
			- The trigger source must be one of the Configurable Logic Units.

#### General Operation – Reference Voltage, Attenuation, Gain

- **Reference Voltage** 
	- The reference voltage range is  $1.15v 3.6v$ .
	- The reference for each DAC pair can be independently selected.
	- **The reference voltage options are VDD pin (default setting) and VREF pin.**
	- It is recommended to use VREF pin as reference voltage.
		- Route internal precision 1.2/2.4v voltage reference to VREF pin.
		- **Configure VREF pin as analog mode using the PnMDIN register.**
- **EXE** Reference Buffer Attenuation and Output Buffer Gain
	- The reference voltage can be scaled by  $1/2$ ,  $1/2.4$ , or  $1/3$ .
	- The DAC output can be scaled by 2, 2.4 or 3.

## General Operation – Turning the DAC On/Off, Output Pin

- **Turning the DAC On/Off** 
	- EN bit in the DACnCF0 register turns on the DAC and drive its respective pin.
	- The EN bit only affects the analog circuitry and its respective pin. That means you can access the its registers even if the associated DAC is disabled.
- Output Pin
	- Each DAC has a single output pin at a fixed location in the table below.
	- When using the DAC output, the pin should be configured to analog mode using the PnMDIN register.

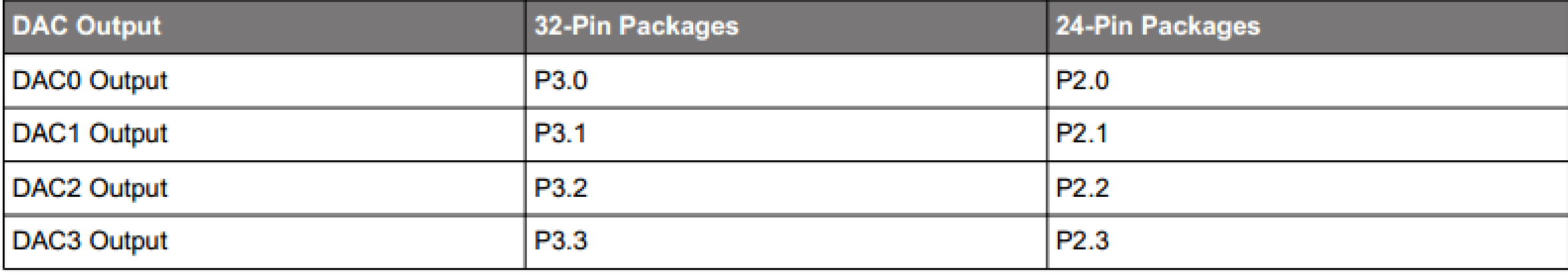

#### General Operation – Update Trigger

- **Update Trigger** 
	- **The DAC output is updated by hardware by a trigger, and options as follows,** 
		- **SYSCLK(default setting)**
		- Timer  $3/4/5$  high byte overflow
		- Configurable Logic output 0/1/2/3 rising edge
	- SYSCLK as update trigger, the DAC output is updated one system clock after writing to DACnH.
	- **Firmware can set DnUDIS bits to disable DAC udpates. Write values to multiple DAC input data registers, and** then update all of the DAC outputs on the same clock edge by clearing the appropriate DnUDIS bits.

#### Firmware Example

- **Sine wave software example** 
	- The example uses VREF 2.4V and output 1 kHz sine wave on all four DACs.
	- The Timer 3 200 kHz overflow as the update trigger.
- **Function Generator demo** 
	- The example uses Timer 4 as the update trigger.
	- The available functions are sine, square, triangle, saw tooth, and windowed sine.
	- The frequency options are 10 Hz, 20 Hz, 50 Hz, 100 Hz, 200 Hz, 500 Hz, 1 kHz, 2 kHz, 5 kHz.
	- **The function and frequency are displayed on the screen.**

# Thank you!